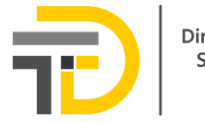

Dirección de las Tecnologías y Sistemas de Información y de las Comunicaciones

## **Instructivo para la Radicación de Documentos de Aspirantes**

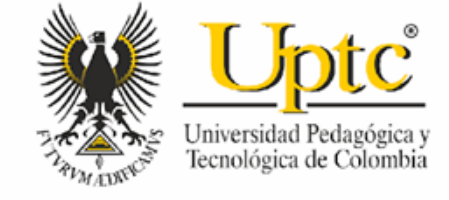

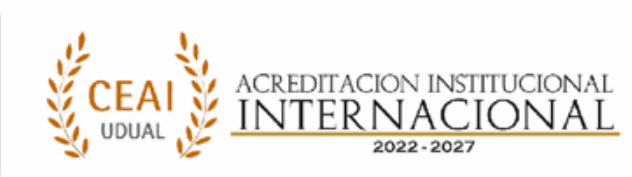

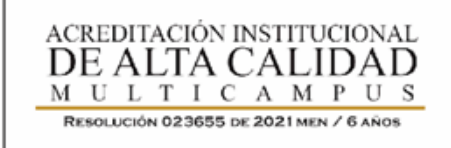

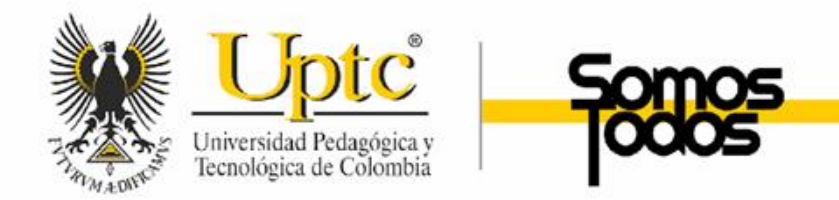

## ACCESO A LA HERRAMIENTA

Para acceder al módulo de carga de Documentación de Aspirantes, ingrese a través del enlace [https://apps3.uptc.edu.co/documentos](https://apps3.uptc.edu.co/documentos-aspirantes-carga-web/)aspirantes-carga-web/

Inicie sesión ingresando su número de documento y el PIN que utilizó para registrar su inscripción.

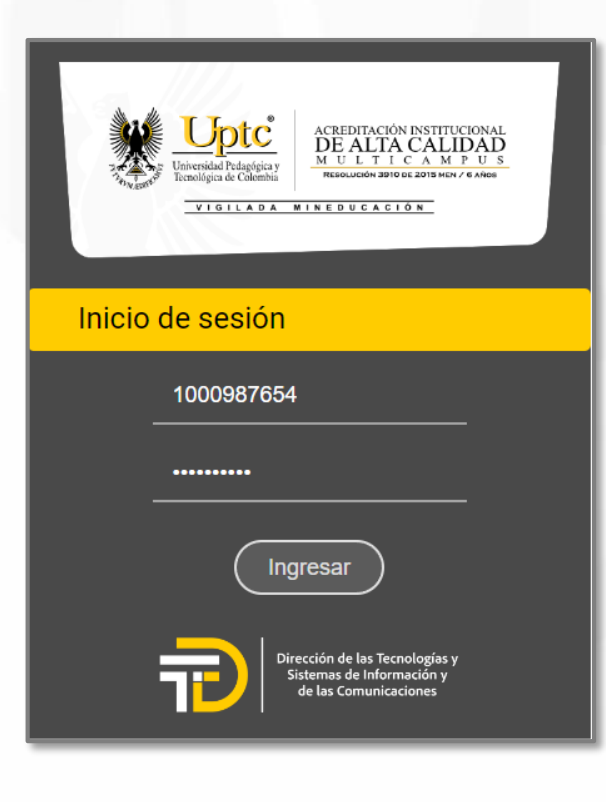

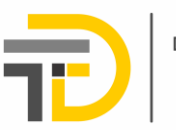

Dirección de las Tecnologías y Sistemas de Información v de las Comunicaciones

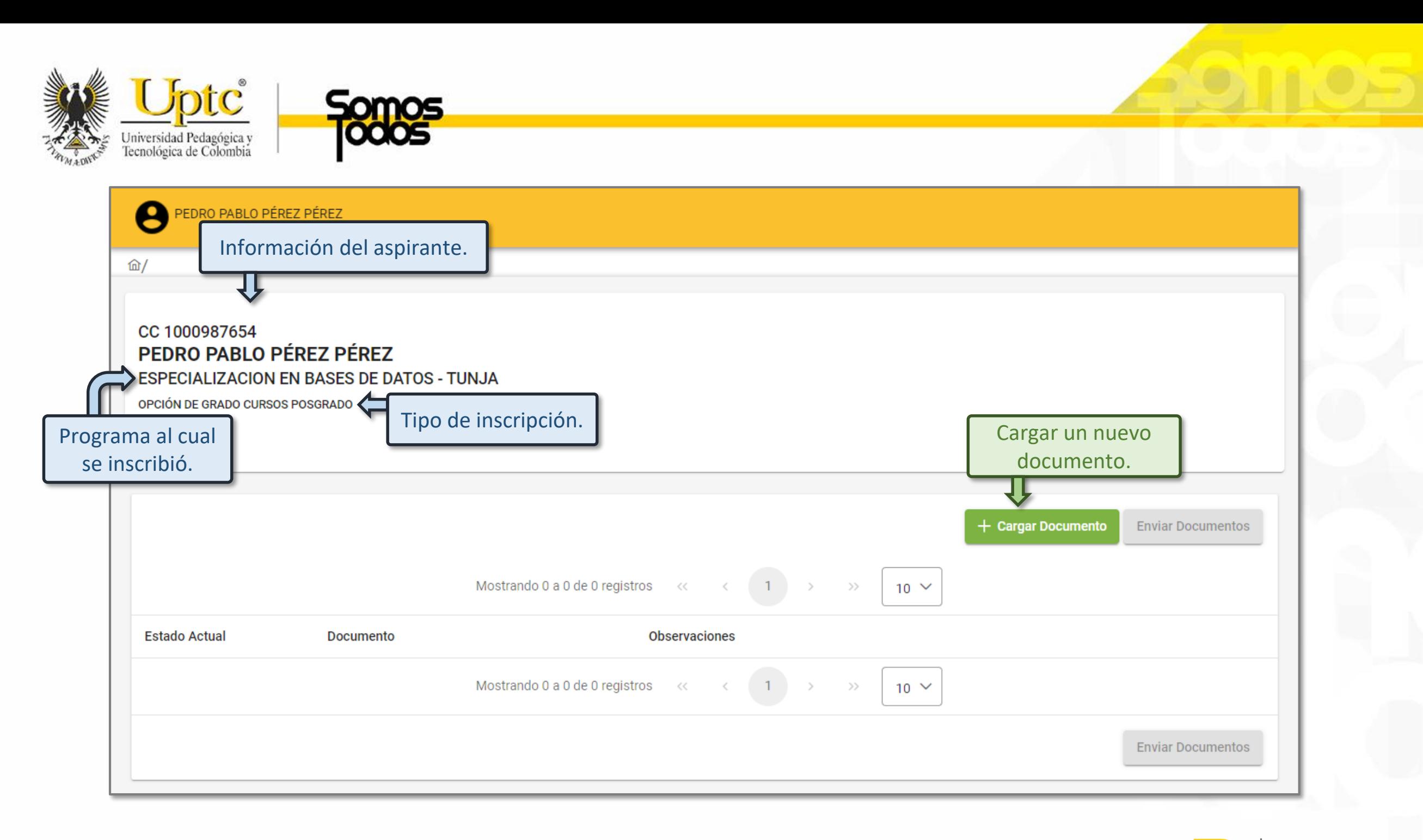

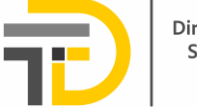

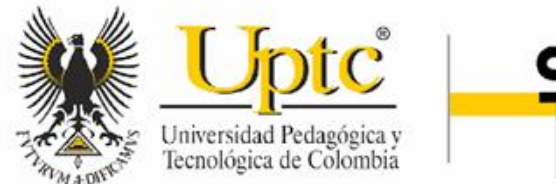

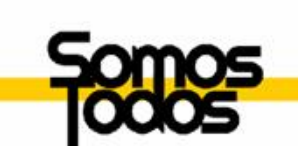

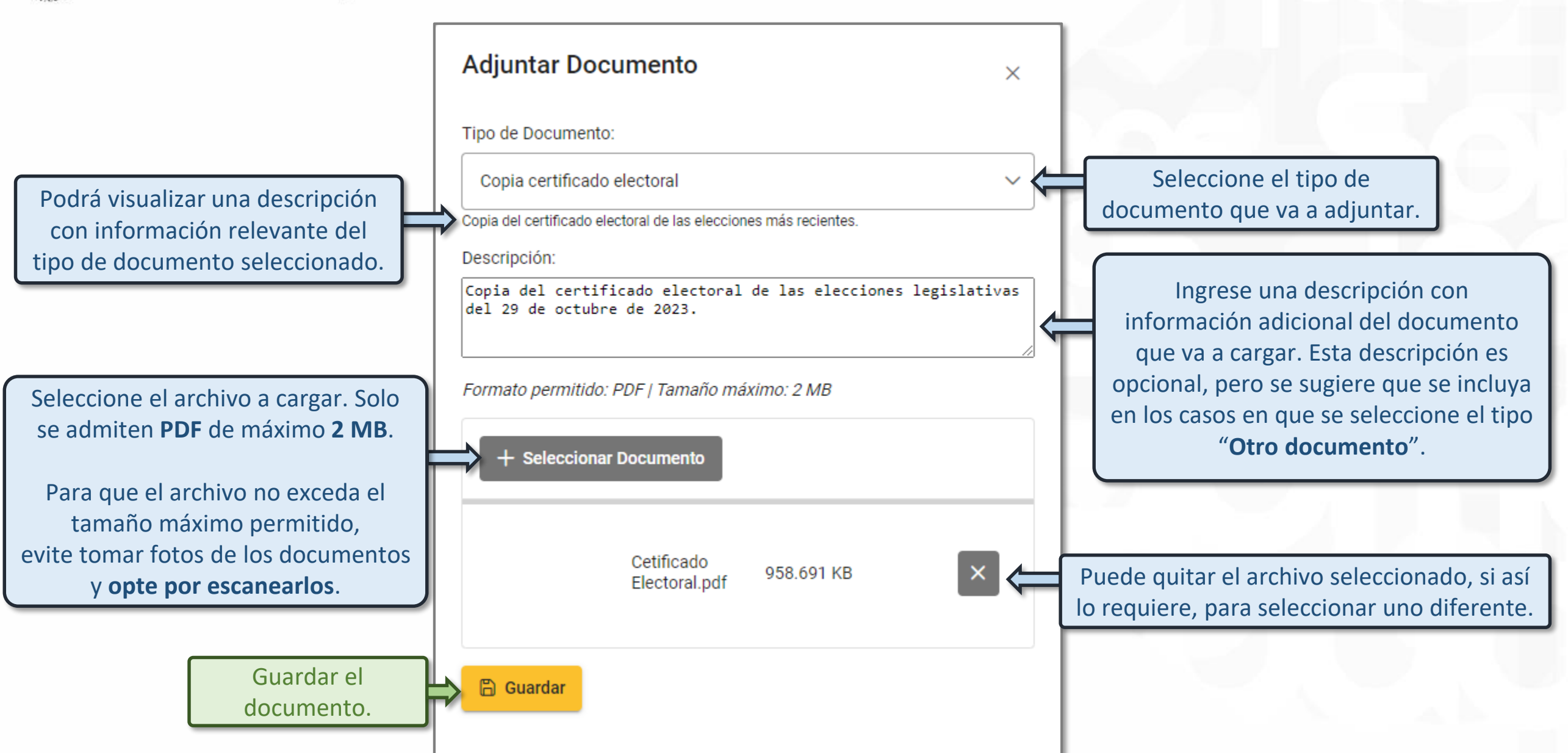

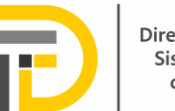

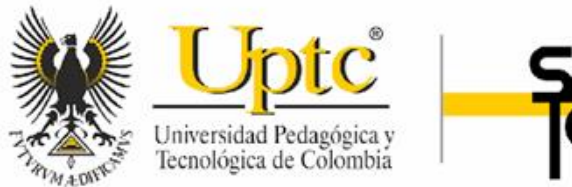

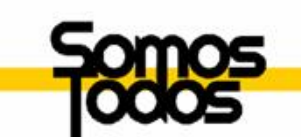

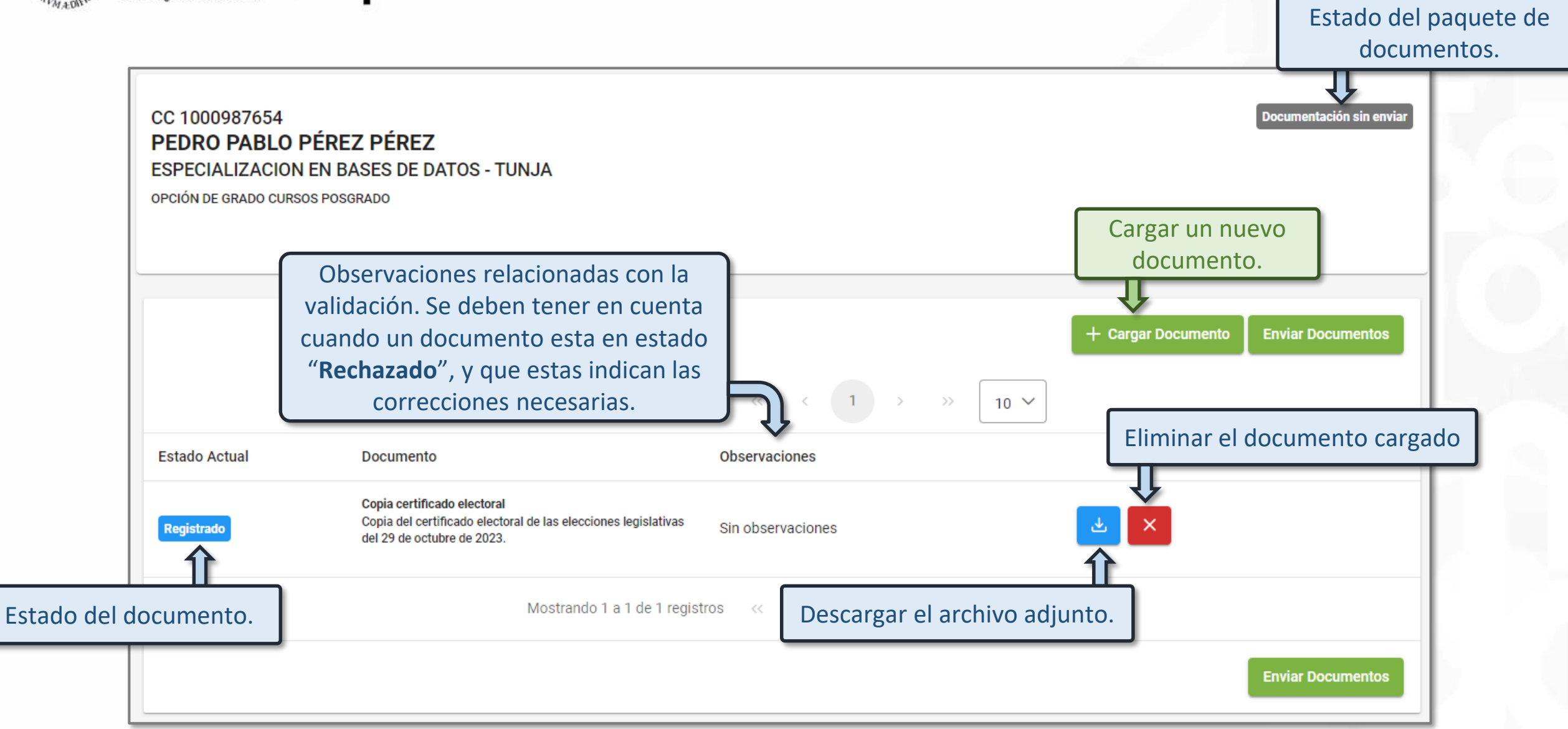

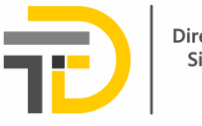

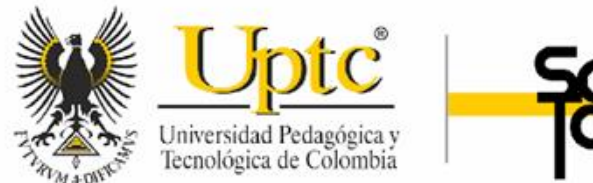

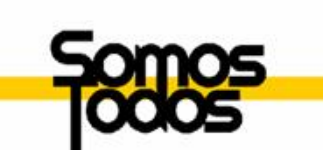

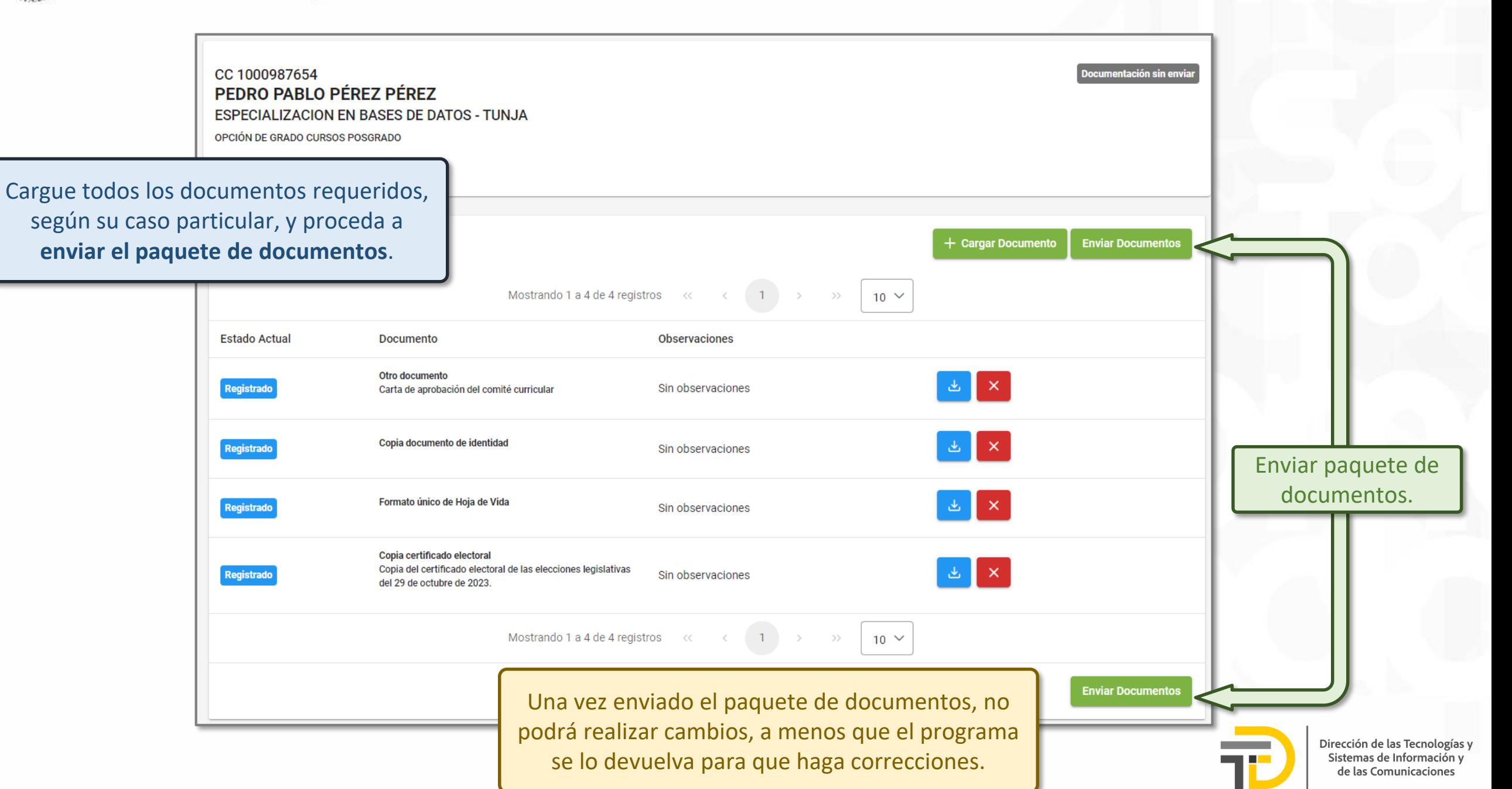

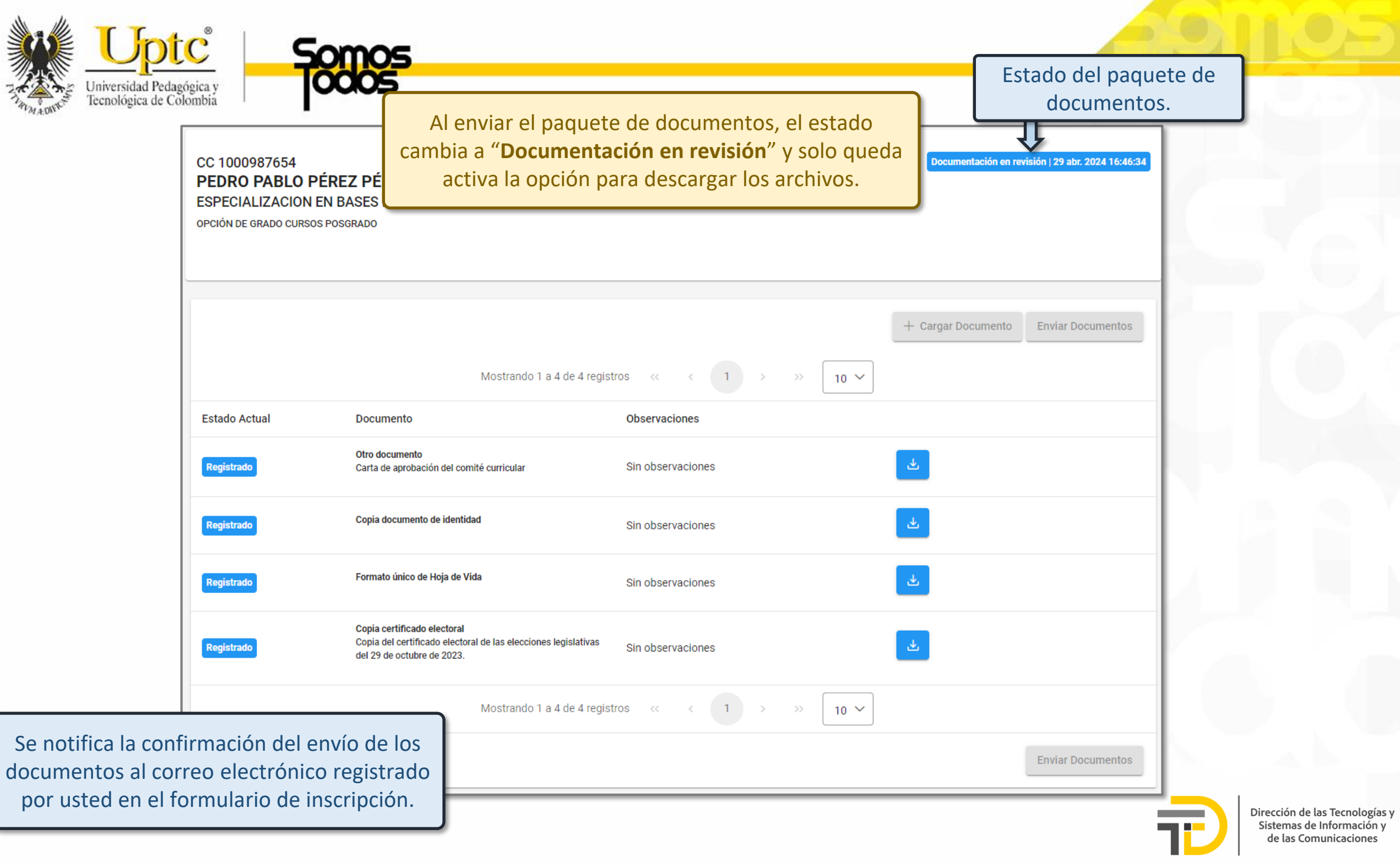

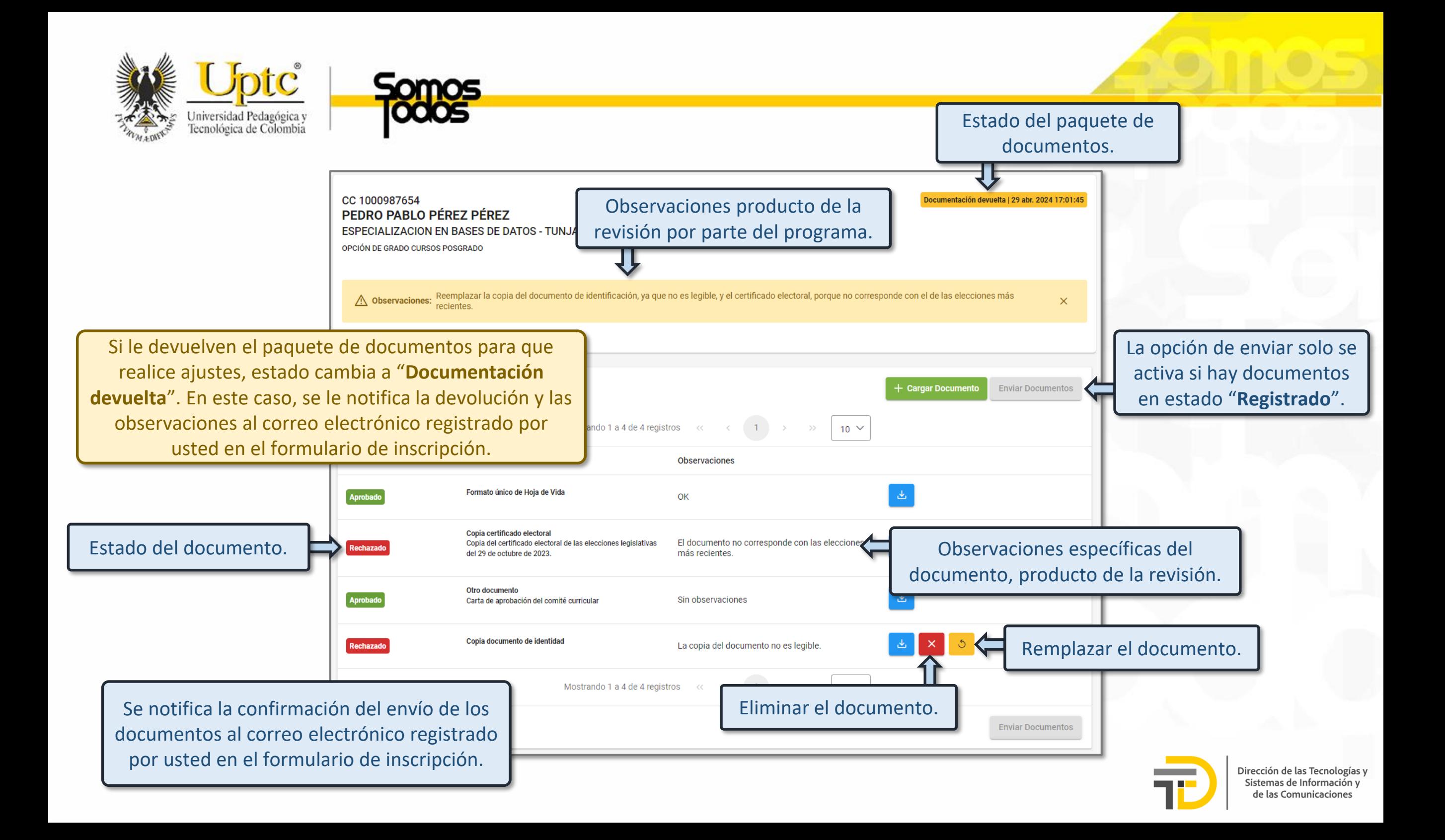

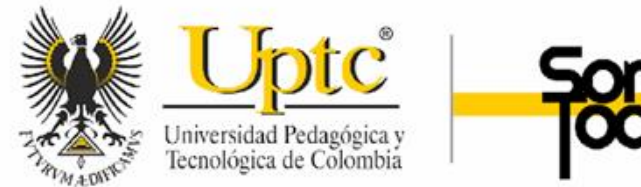

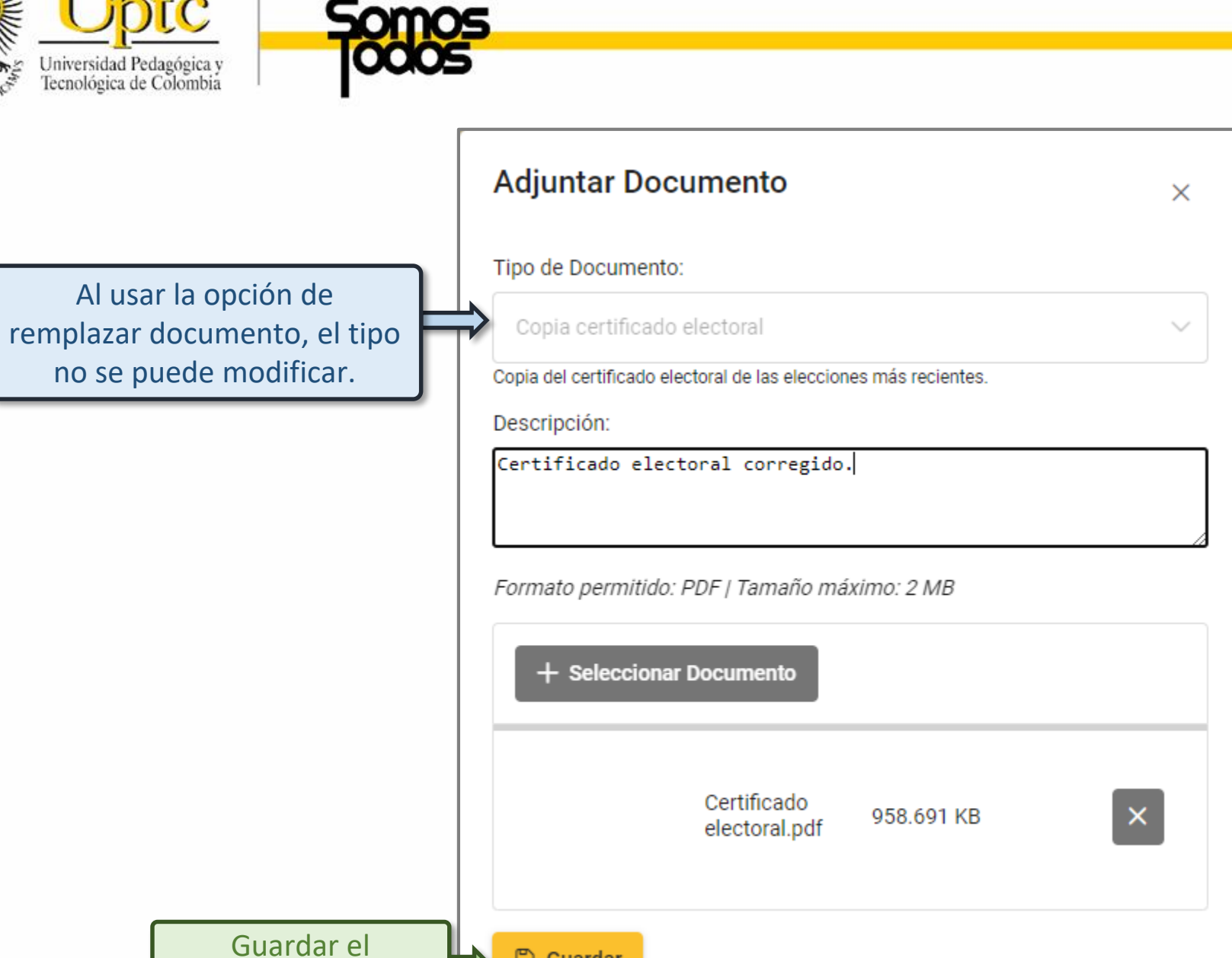

**6** Guardar

documento.

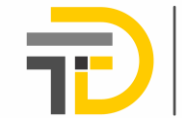

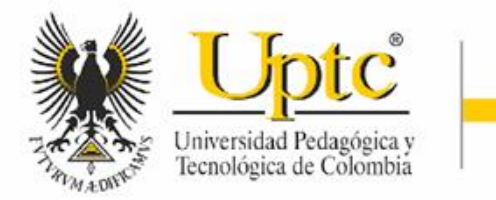

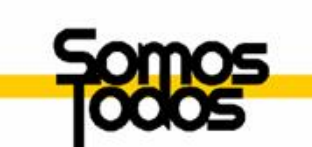

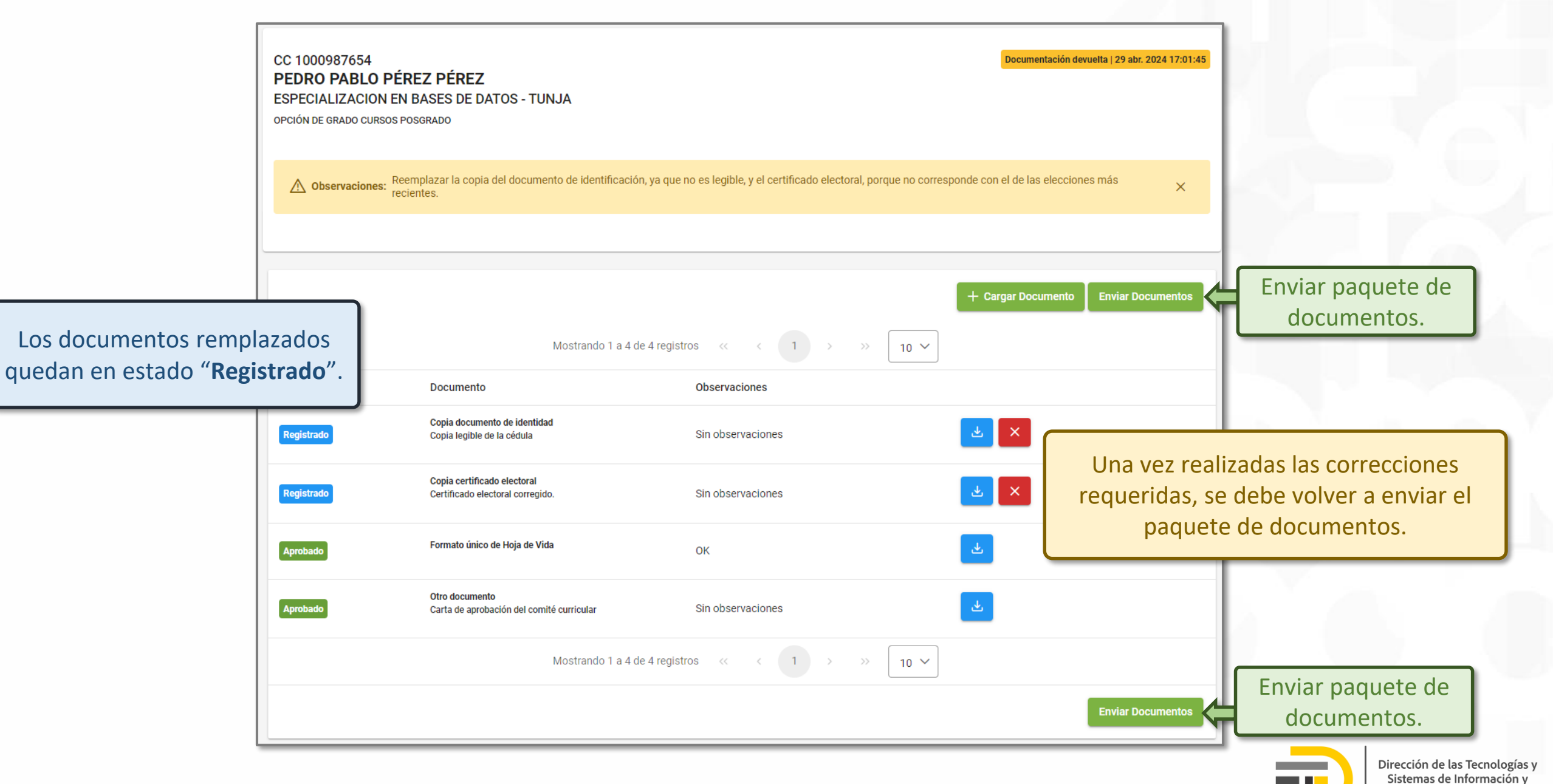

de las Comunicaciones

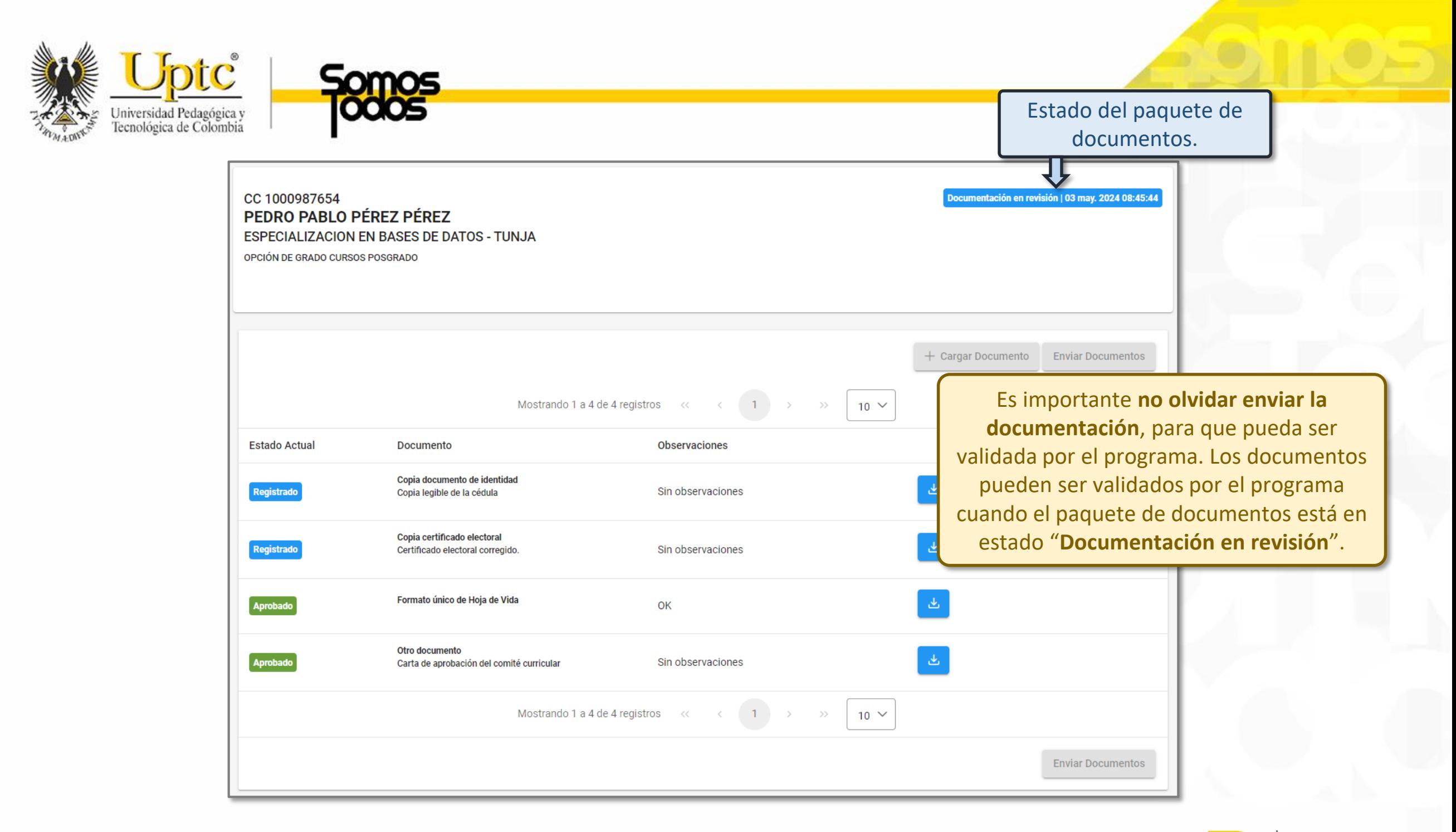

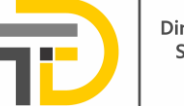

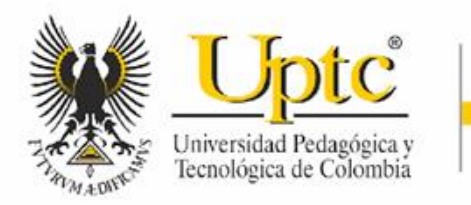

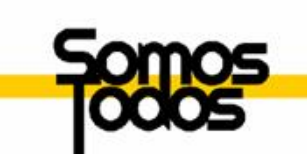

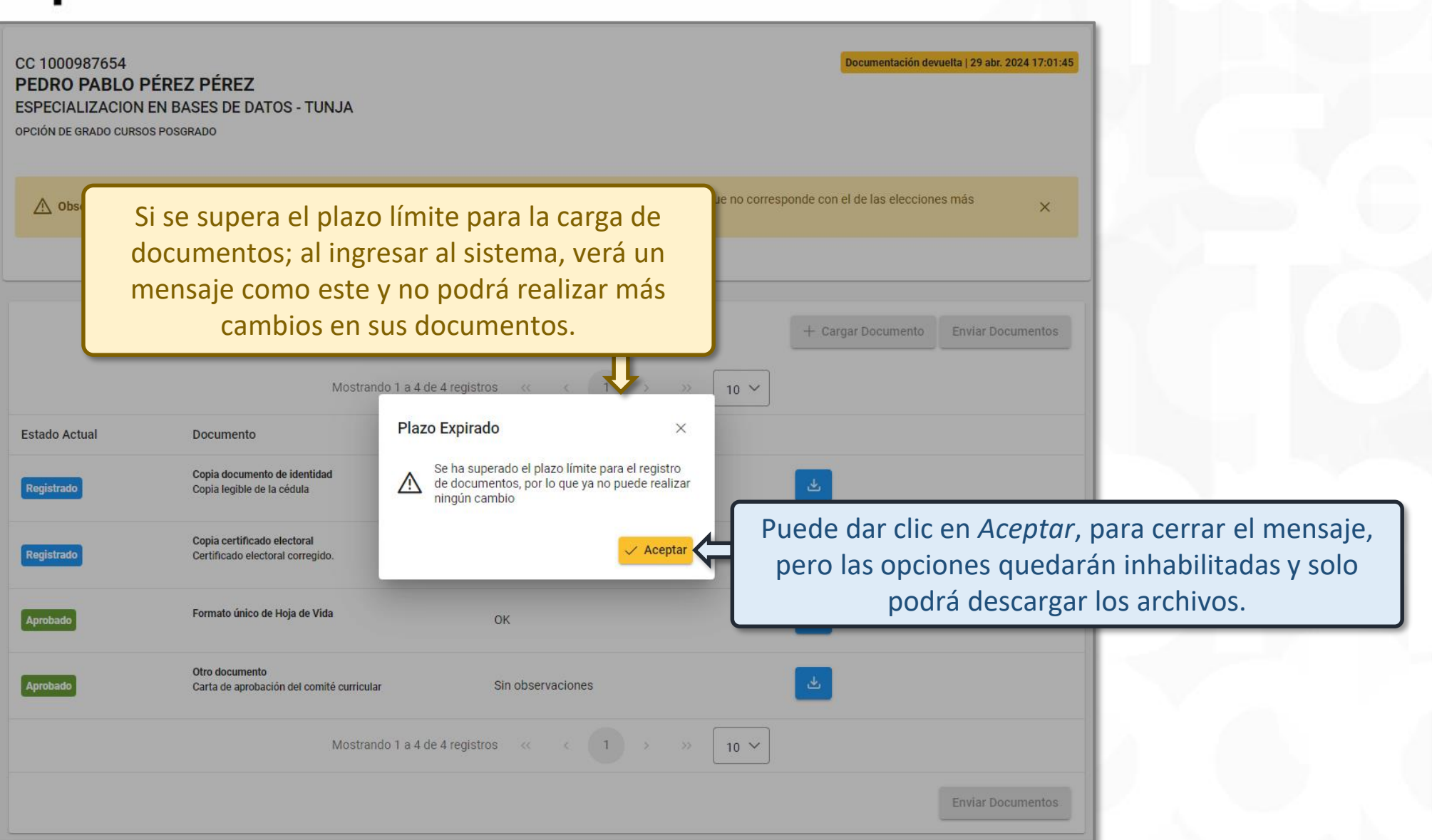

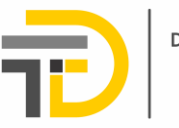

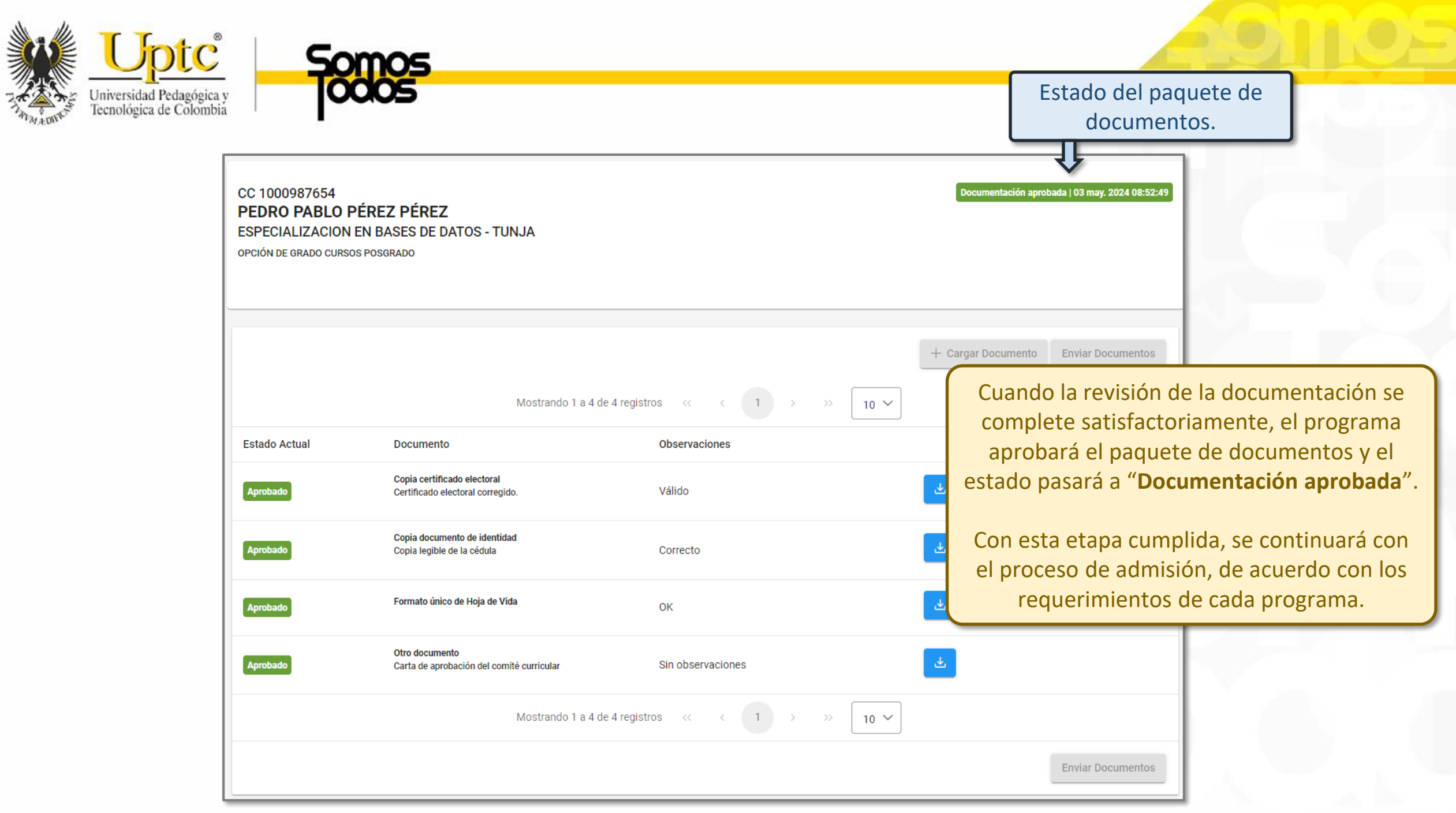

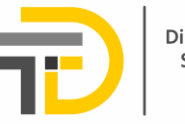

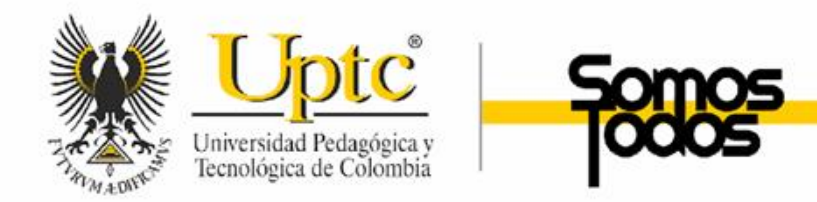

## APOYO Y ASISTENCIA

En caso de dudas o inquietudes con el proceso, comuníquese con la coordinación de su programa o la Escuela correspondiente.

Puede buscar la información de contacto en el **Directorio UPTC**, a través del del siguiente enlace <https://www.uptc.edu.co/sitio/portal/sitios/directorio/index.html>

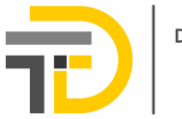